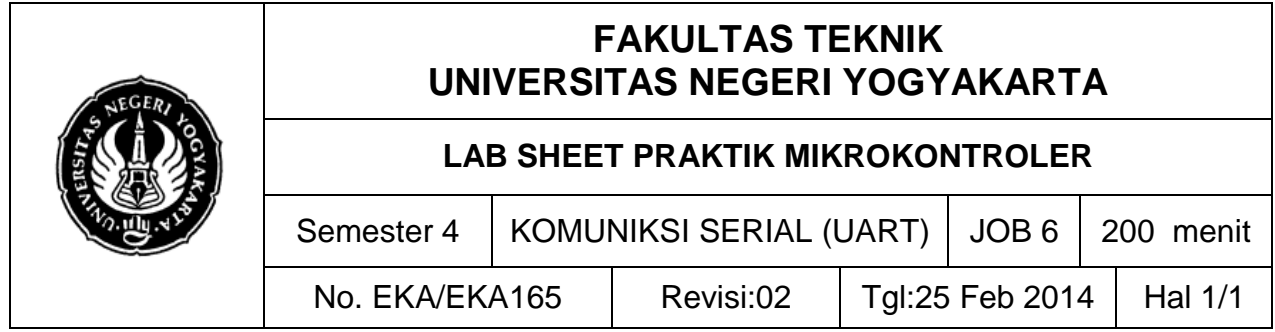

### **A. TUJUAN**

Setelah melakukan praktik mahasiswa diharapkan dapat:

- 1. Memahami prinsip kerja komunikasi UART
- 2. Mampu mengirim data menggunakan UART USB termonitor di hyperterminal

### **B. TEORI DASAR**

UART merupakan sebuah subsistem hardware yang memungkinkan untuk melakukan transmit dan receipt data secara serial. Fitur ini biasnya telah terinclude dalam sebuah mikrokontroller. Berbeda dari metode komunikasi lain, komunikasi secara serial mengandalkan clock pada sisi transmit dan receive dimana kedua sisi clock ini harus sama. Sehingga pada komunikasi ini hanya dibutuhkan tiga pin, yakni Tx (Transmit), Rx (Receive), dan GND. Pada PC level tegangan RS232 antara +3 hingga +25 volt untuk data 0, dan -3 hingga -25 untuk logika 1. Perlu diketahui, bahwa pada Atmega16 terdapat pin Txd dan Rxd yang bekerja pada level UART. Sementara untuk strandar RS232, kita memerlukan sebuah IC converter untuk menyesuaikan dengan tegangan RS232. Karena level logika pada AVR hanya sekitar 3 – 5 volt.

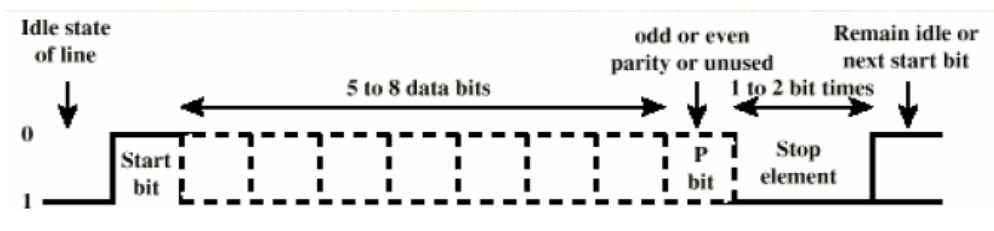

Gambar 1. Pulsa format komunikasi UART

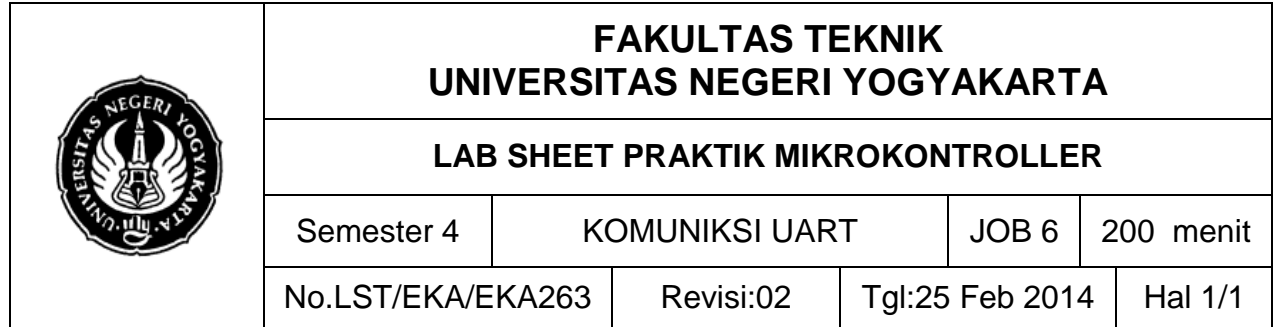

Ciri khas daari komunikasi UART adalah sebagai berikut: 1) Pada transmisi asinkron, mengirimkan 1 stop bit (1) di awal dan 1 atau lebih start bit (0) di akhir setiap byte. 2) Data ditransmisikan per karakter dalam satu saat (5 sampai 8 bit). 3) Asinkron berarti "asinkron pada level byte", tetapi bit-bit tetap disinkronkan; durasinya sama. Teknik paritas memerlukan tambahan satu bit (bit paritas) pada data word. Bit paritas dapat bernilai 1 atau 0 tergantung pada:

- 1. Jumlah angka 1 di dalam data word
- 2. Pola paritas yang digunakan
- 3. Bit Paritas digabungkan pada byte data, sehingga menjadi 9 bit

Pola paritas genap (*even parity) memerlukan total* jumlah angka 1 (termasuk bit paritas sendiri) genap. Pola paritas ganjil (*odd parity) memerlukan total* jumlah angka 1 ganjil.

## **C. ALAT DAN BAHAN**

- 1. Modul AVR Atmega8535/8/16/32
- 2. PC *(Personal computer)/*laptop
- 3. Jumper
- 4. Power supply 5-12V
- 5. CRO

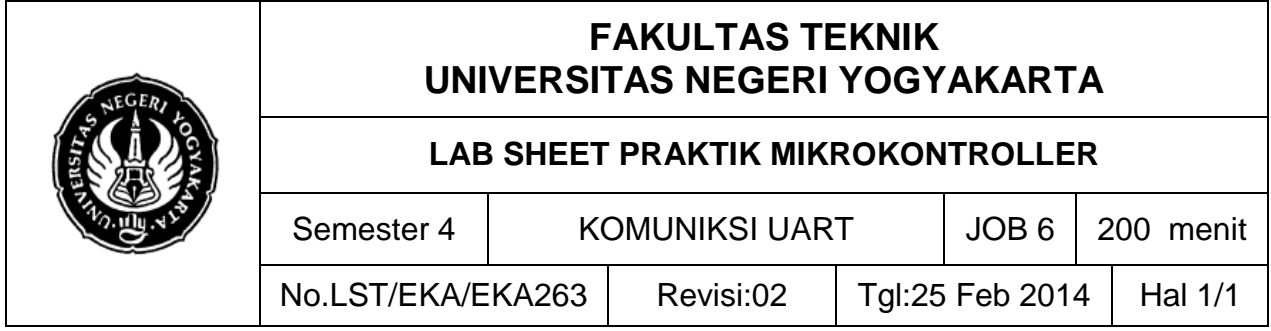

### **D. SKEMA RANGKAIAN**

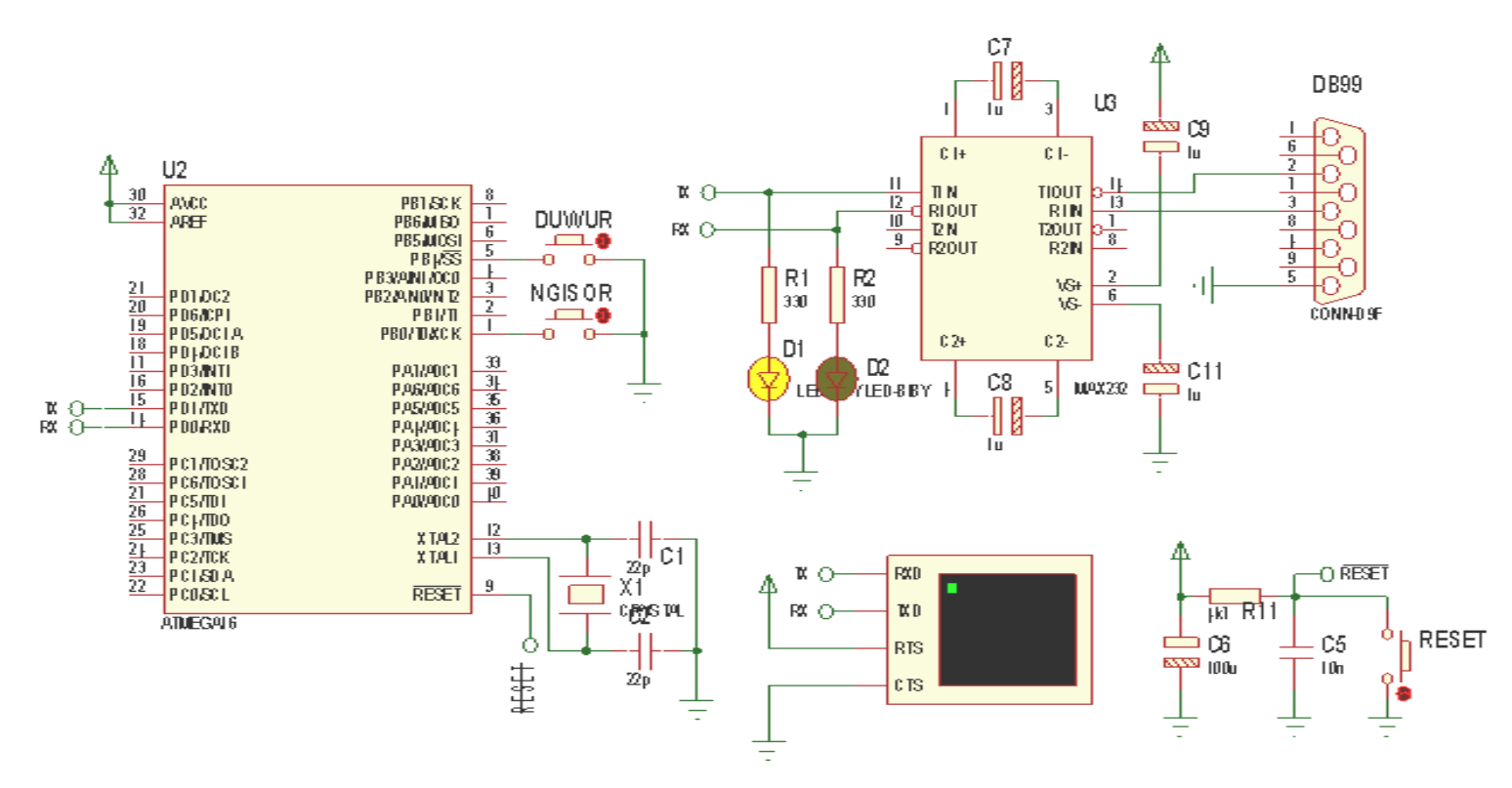

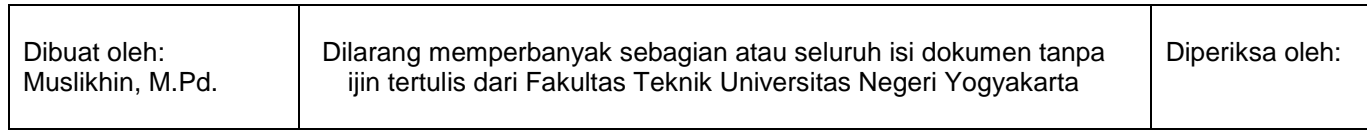

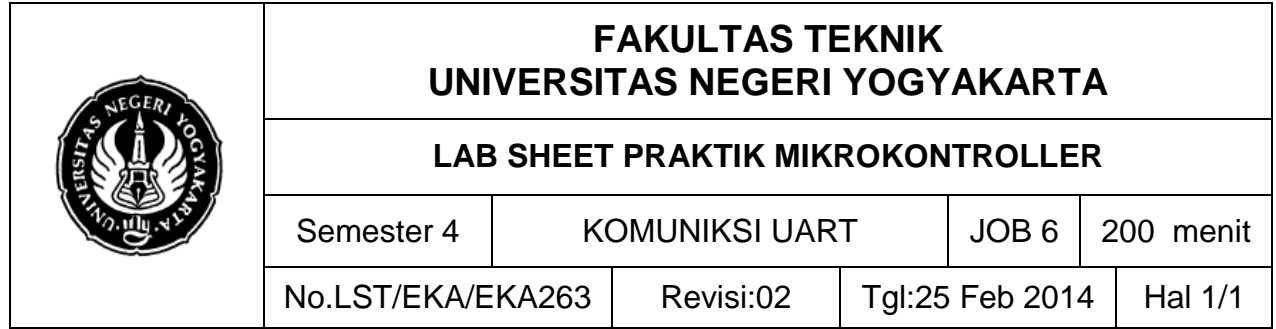

# **E. LANGKAH KERJA DAN PENGAMATAN**

- 1. Buatlah alat dan bahan seperti rangkaian di atas;
- 2. Sebelum anda menulis program aturlah seperti gambar berikut;

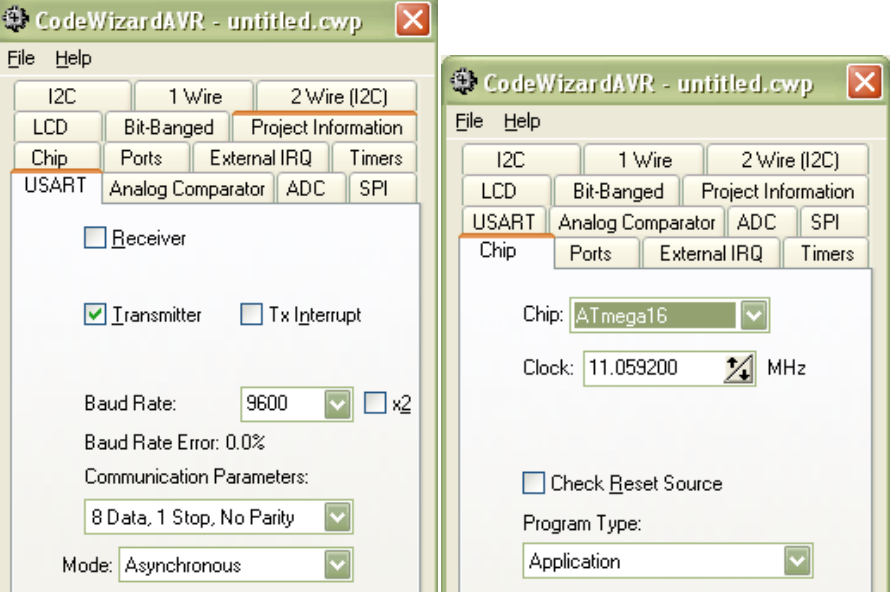

3. Tuliskan list program berikut;

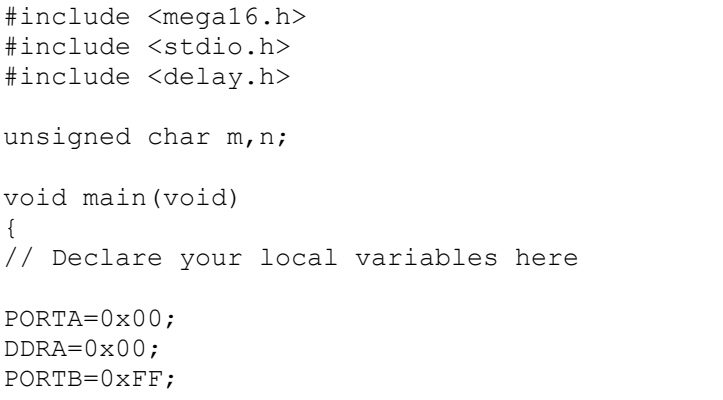

Dibuat oleh: Muslikhin, M.Pd. Dilarang memperbanyak sebagian atau seluruh isi dokumen tanpa ijin tertulis dari Fakultas Teknik Universitas Negeri Yogyakarta

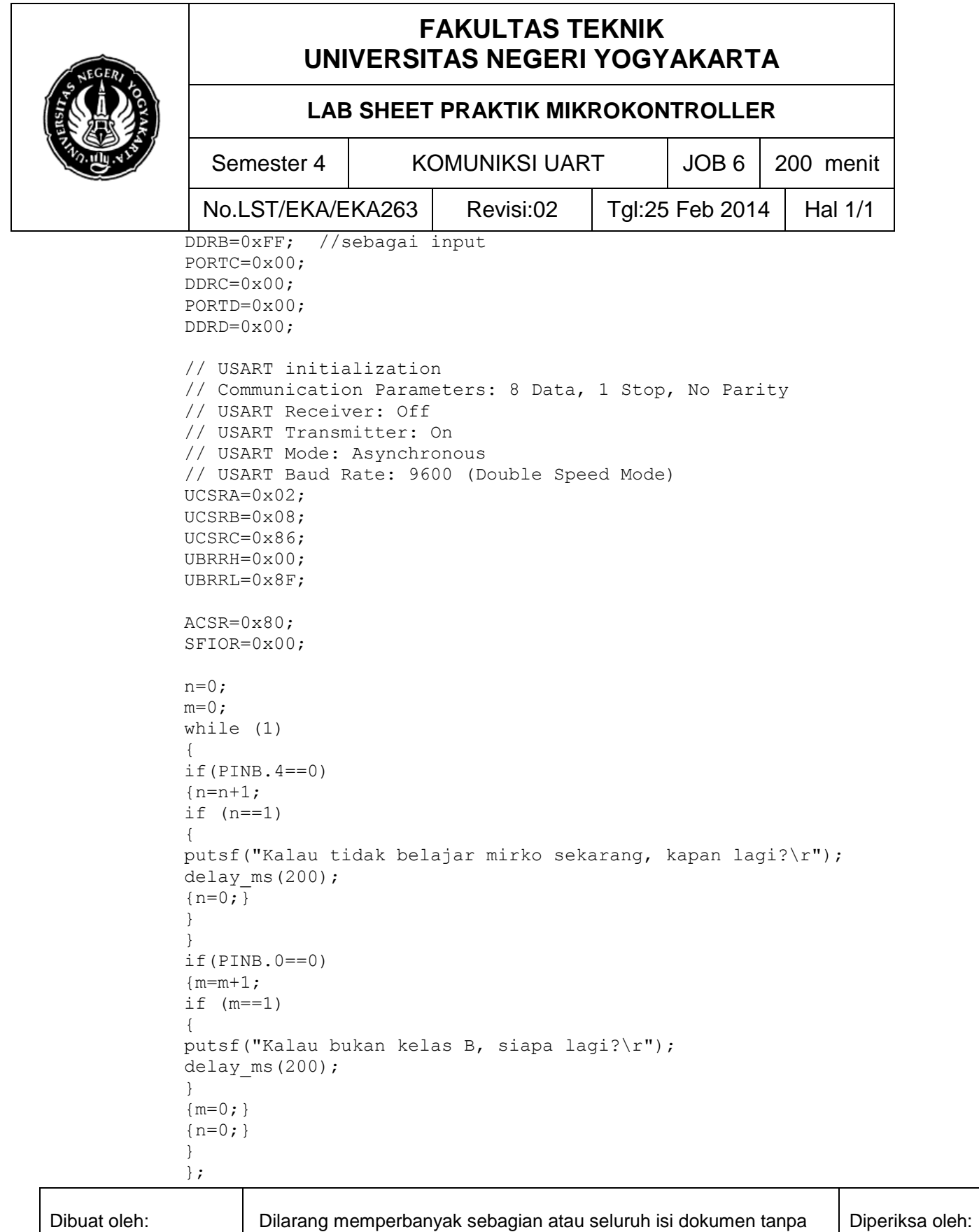

ijin tertulis dari Fakultas Teknik Universitas Negeri Yogyakarta

Muslikhin, M.Pd.

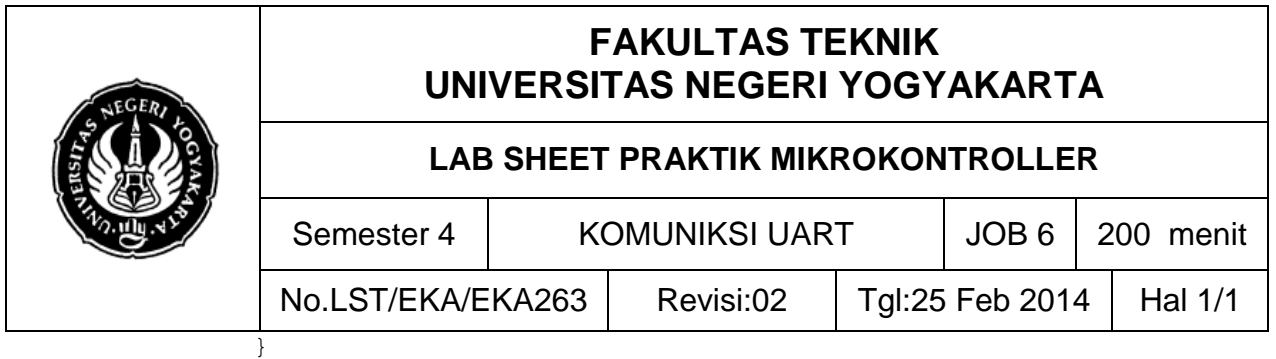

- 4. Setelah anda compile, uji cobakan/simulasikanlah di Proteus lalu coba pada *hardware* nyata;
- 5. Rakitlah modul/hardware mikrokontroller dengan menghubungkan kabel USB ke dalam UBS PC/laptop.
- 6. Cek USB driver prolific, jika anda menggunakan win7, win8, maupun xp silahkan gunakan prolific 3.2.00 yang tersedia di besmart.uny.ac.id (elearning).
- 7. Lihat hasilnya pada device manager, jika teristal sempurna akan tampak seperti berikut;

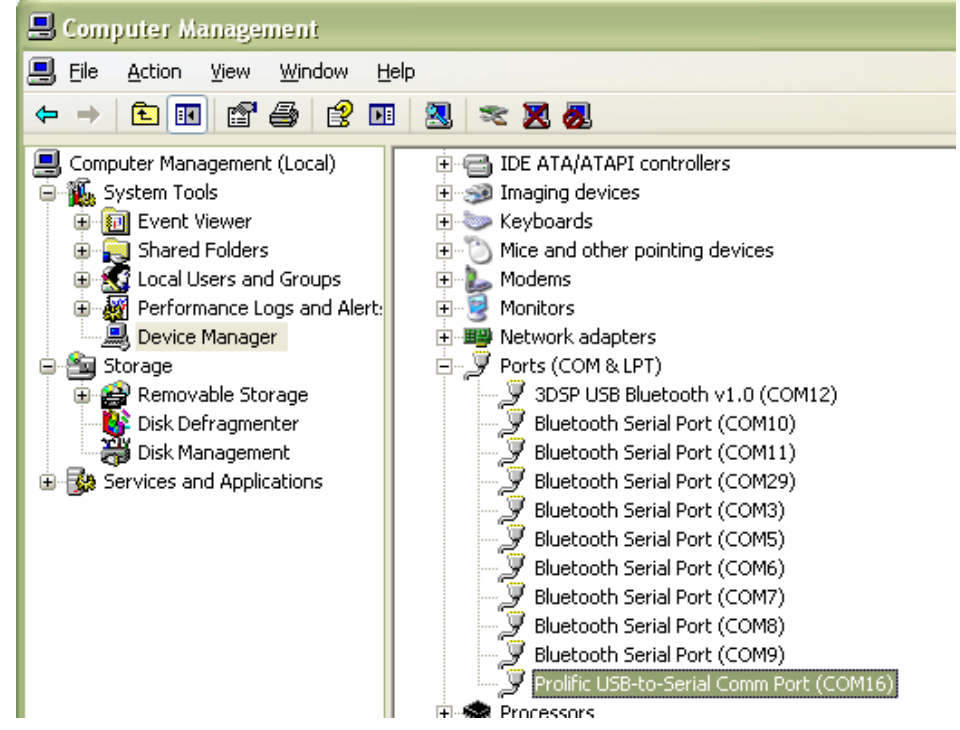

8. Selanjutnya, settinglah parameter komunikasi seperti langkah 2, atau seperti contoh berikut;

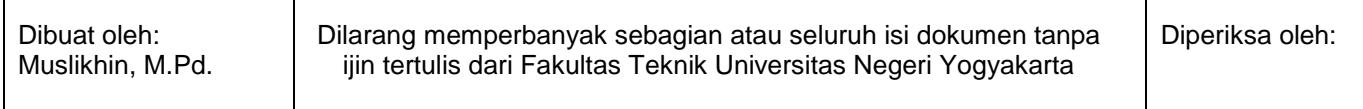

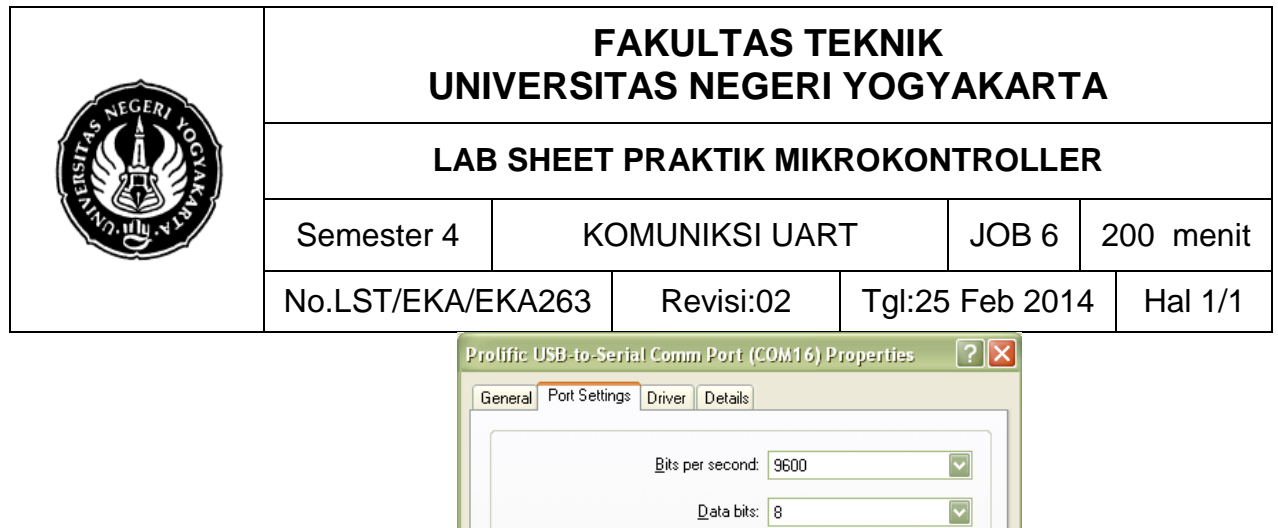

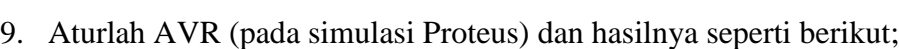

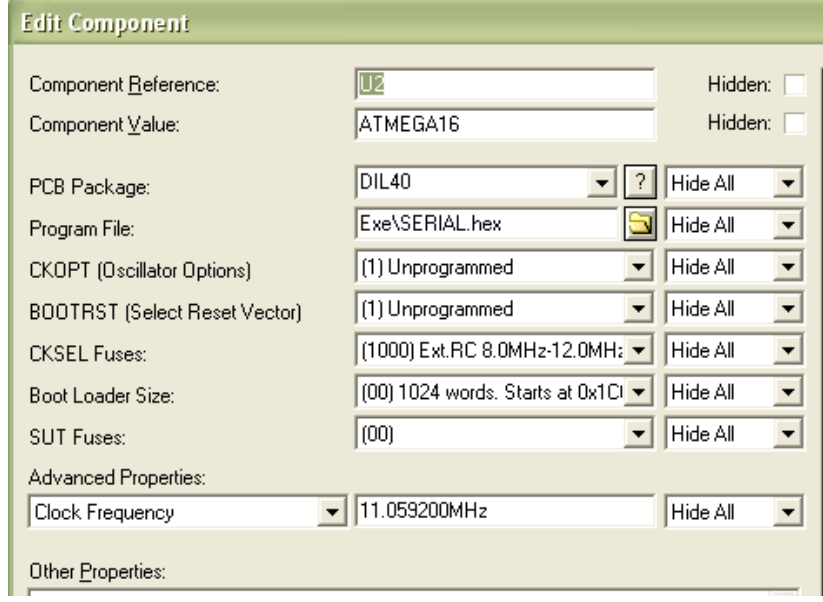

Parity: None

Stop bits:  $\boxed{1}$ 

Elow control: None

Advanced...

 $\overline{\mathbf{v}}$ 

 $\boxed{\mathbf{v}}$ 

 $\overline{\phantom{a}}$ 

Restore Defaults

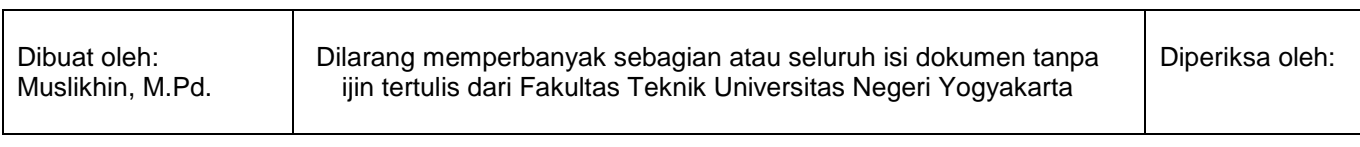

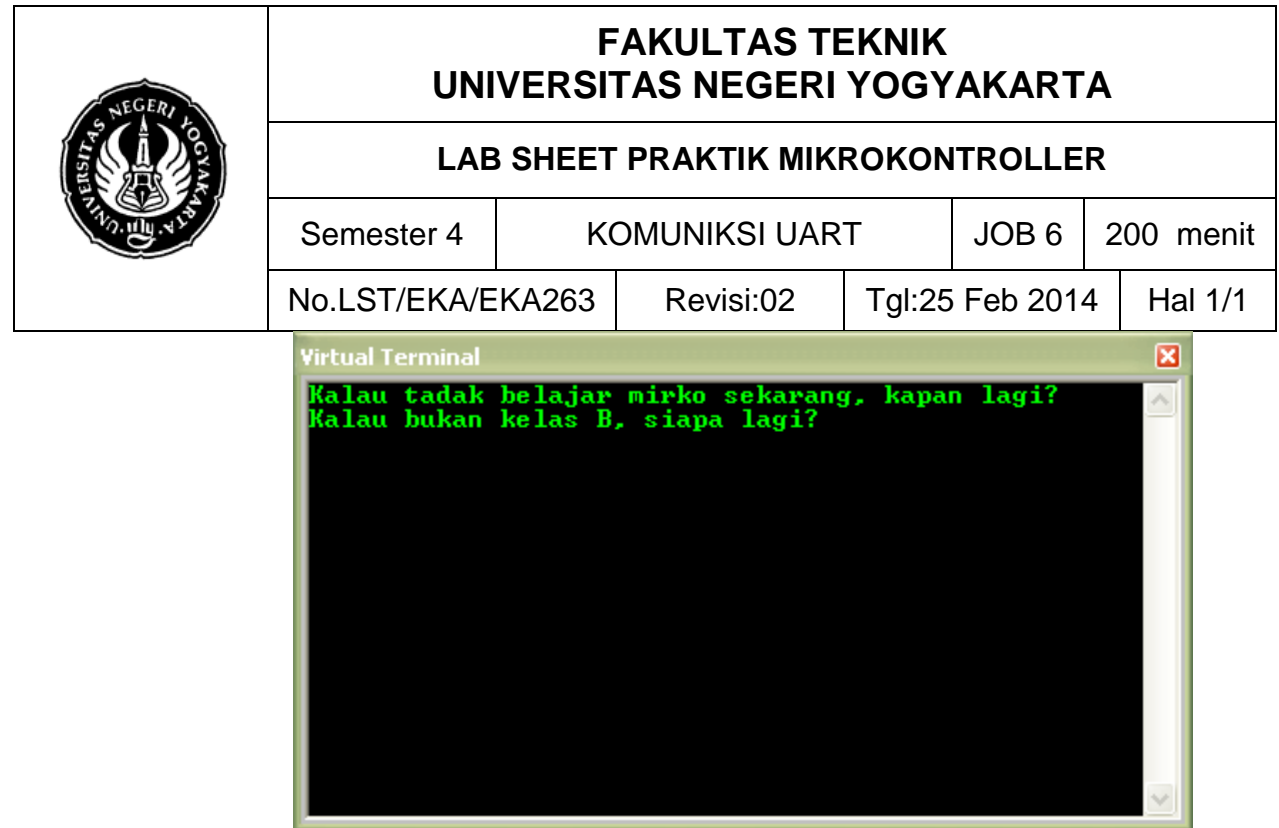

- 10. Pada hardware, hubungkan pin PD0 dan PD1 ke CRO, tekanlah tombol PB4 dan PB0, amati apa yang terjadi pada hyperteminal PC/laptop Anda.
- 11. Tugas, buatlah program UART, apabila PB0 ditekan akan mengirim (tx) data "kirim", dan apabila PB4 ditekan akan menerima data "diterima".
- 12. Tuliskan hasil praktikum anda sesuai format dan simpulkan hasilnya.

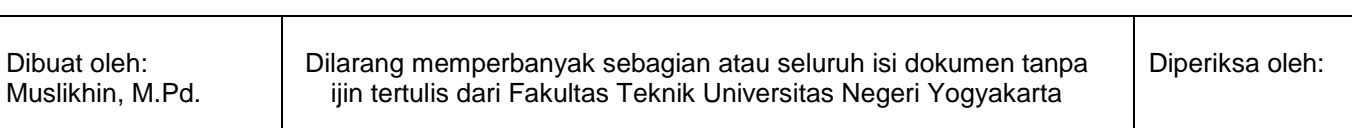